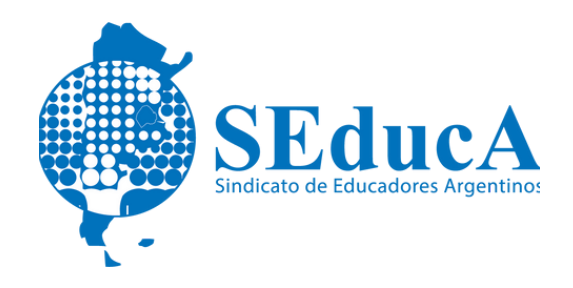

CARRERA DOCENTE

## **ESTATUTO DOCENTE**

## ¿CÓMO REALIZAR LA RECONSIDERACIÓN DE PUNTAJE EN LÍNEA?

1) Ingresá con tu cuenta @bue a la página principal del Sistema de Clasificación Docente:

<https://clasificaciondocente.buenosaires.gob.ar/>

2) Luego deberás ingresar a los listados en lo que estés inscripto/a y que se encuentren en exhibición.

Dentro del listado, en la parte superior encontraras las fechas habilitadas para la realización de las solicitudes de reconsideración de puntaje.

3) Tené en cuenta que podrás realizar hasta 1 (una) solicitud de reconsideración por cada día habilitado.

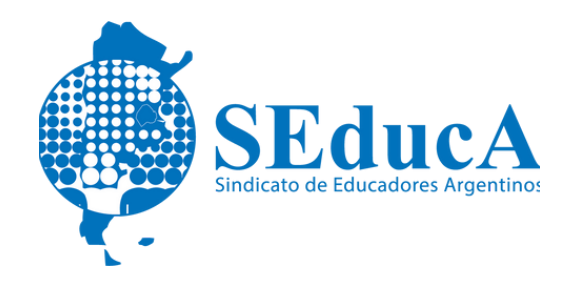

## CARRERA DOCENTE

## **ESTATUTO DOCENTE**

4) Luego, desde el botón "Reconsiderar" accederás al menú para seleccionar los rubros y motivos de tus reconsideraciones.

5) En el detalle de "Reconsideración" encontraras el cargo y/o asignaturas sobre la que deseas realizar tu reconsideración.

6) Tendrás la posibilidad, además, de agregar documentación respaldatoria de tu reclamo, y realizar un comentario en caso que sea necesario, antes de clickear el botón de "enviar".